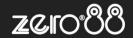

| ZerOS Software Release (Public Release) |       |               |                  |
|-----------------------------------------|-------|---------------|------------------|
| Released Version:                       | 7.9.8 | Release Date: | 12 October 2020  |
| Previous Versions:                      | 7.9.7 | Release Date: | 17 December 2019 |

## ZerOS 7.9.8 Software Release

#### Introduction

Release 7.9.8 of ZerOS is a new software release recommended for all consoles and servers listed below, running the ZerOS Operating System. These release notes describe the new features, enhancements and bug fixes that have been implemented between versions 7.9.7 and 7.9.8

#### **Products Affected**

- ✓ FIX
- ✓ FLX S24 & S48
- ✓ ZerOS Server
- ✓ ORB Series
- ✓ Solution Series
- ✓ SCD Server & SCD Server Pro
- ✓ Leap Frog 48 & 96
- ✓ Phantom ZerOS (offline software)

#### Compatibility

When loading showfiles from previous versions of ZerOS, fixtures are highlighted in red within the Fixture Schedule. These are now "legacy" fixture personalities. The Fixture Schedule provides the ability to convert these to the new ZerOS Library format. When fixtures of a single fixture type are selected within the Fixture Schedule, the "Change Profile" column will instead say "Convert Profile".

Showfiles saved in this version of ZerOS are saved with the file extension ".zos". They are not backwards compatible with previous versions of ZerOS and may not be forwards compatible with the final public release of ZerOS.

#### **Update Instructions**

Please carefully follow the update instructions available at the end of this document.

The software installation process completely removes all data on the console, including any current show files. If the current show file is still required, **please ensure that <u>backups</u> are taken before proceeding with the update**. After completing the update, you may re-load your show if required.

When performing a software update it is important to ensure that the power supply to your desk is stable and reliable. Power loss during a software update can render your desk unusable.

# Lighting Controls - Software Release Notes

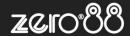

## **New Features**

## ZOS-8952 All-new ZerOS Library format & database launched

The new ZerOS Library supports close to double the number of fixtures as previously, from over 450 manufactures. There are significant improvements to all aspects of the library, including parameter names, parameter details, gobo previews and macros.

For more information, visit zero88.com/library

This also covers the following issues: ZOS-9464, ZOS-9678, ZOS-9679, ZOS-9680, ZOS-9681, ZOS-9684, ZOS-9685, ZOS-9686, ZOS-9687, ZOS-9688, ZOS-9689, ZOS-9699, ZOS-9699, ZOS-9699, ZOS-9701, ZOS-9723, ZOS-9771, ZOS-9795, ZOS-9800, ZOS-9806, ZOS-9810, ZOS-9811, ZOS-9812, ZOS-9813, ZOS-9814, ZOS-9815, ZOS-9816, ZOS-9817, ZOS-9818, ZOS-9820, ZOS-9821, ZOS-9822, ZOS-9823, ZOS-9824, ZOS-9825, ZOS-9826, ZOS-9827, ZOS-983, ZOS-970, ZOS-10193, ZOS-10194, ZOS-10200, ZOS-10203, ZOS-10205, ZOS-10228, ZOS-10233, ZOS-10234, ZOS-10235, ZOS-10236, ZOS-10242, ZOS-10244, ZOS-10250, ZOS-10251, ZOS-10255, ZOS-10261, ZOS-10287, ZOS-10289, ZOS-10290, ZOS-10296, ZOS-10306, ZOS-10314, ZOS-10339, ZOS-10375, ZOS-10387, ZOS-10388, ZOS-10401, ZOS-10407, ZOS-10307

#### ZOS-9462 Added mechanism to convert legacy ZerOS showfiles to use the new library fixture profiles

When loading showfiles from previous versions of ZerOS, fixtures are highlighted in red within the Fixture Schedule. These are now "legacy" fixture personalities. The Fixture Schedule provides the ability to convert these to the new ZerOS Library format. When fixtures of a single fixture type are selected within the Fixture Schedule, the "Change Profile" column will instead say "Convert Profile".

# Lighting Controls - Software Release Notes

#### **ZOS-10005**

New keyboard shortcuts have been introduced, supporting all front panel buttons and many soft buttons.

These are available when using Phantom ZerOS, ZerOS Monitor (for Windows) or any ZerOS Console / Server with an external USB keyboard. An update to ZerOS Monitor (for Windows) has been released to support this, which can be downloaded free of charge from zero88.com/zeros

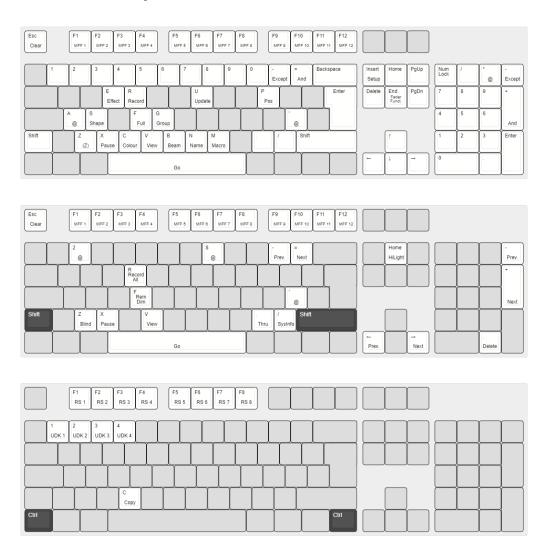

# **Lighting Controls –** Software Release Notes

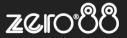

# **Enhancements and Bug Fixes**

| ZOS-2441  | Auto Palettes quantity limitation has been removed                                                                        |
|-----------|----------------------------------------------------------------------------------------------------|
| ZOS-7754  | Fixed issue where palettes were sometimes incorrectly displayed as unavailable                                            |
| ZOS-8546  | Fixed issue which stopped space characters being available when searching within "Add Fixtures"                           |
| ZOS-9588  | Fixed issue where the current tracking setting was being incorrectly displayed after resetting a console (incl. ZOS-9749) |
| ZOS-9622  | Instruction to connect external monitor on FLX S & FLX removed from warning text when installing Co-Processor firmware    |
| ZOS-9647  | Fixed issue where the sACN Default Gateway wasn't being stored correctly                                                  |
| ZOS-9677  | Second page of "Add Fixtures" now displays the Fixture Name & Mode more clearly                                           |
| ZOS-9695  | Support for showfiles from legacy consoles, such as Illusion and FROG, has been removed                                   |
| ZOS-9696  | ZerOS Showfiles are now saved with the file extension ".zos"                                                              |
| ZOS-9697  | Various changes to the Cue List window to support "Shape" fadetime column                                                 |
| ZOS-9700  | Tweaked layout of Setup > Defaults due to additional "Shape" buttons                                                      |
| ZOS-9728  | Fixed issue where changing page on FLX could "lag"                                                                        |
| ZOS-9753  | Fixed potential stability issue                                                                                           |
| ZOS-9819  | Changes to default external desktops on FLX range to support Shape palettes                                               |
| ZOS-9844  | Patching large quantities of fixtures is now much faster                                                                  |
| ZOS-9846  | Fixed potential stability issue                                                                                           |
| ZOS-9870  | Fixed potential stability issue on Solution                                                                               |
| ZOS-9939  | Fixed potential stability issue when adjusting backlight                                                                  |
| ZOS-10039 | sACN now stops transmitting during show loading, and restarts (if required) once loading is complete                      |
| ZOS-10095 | Fixed potential stability issue when installing ZerOS using the Startup Tool                                              |
| ZOS-10096 | Improved compatibility with Art-Net devices that require all fields to be populated when updating ArtAddress              |
| ZOS-10099 | Fixed potential stability issue when trying to patch fixtures with an impossible Patch Offset                             |
| ZOS-10100 | Updated Art-Net OEM codes. Art-Net OEM codes are now part of ZerOS Library                                                |
| ZOS-10120 | Fixed potential stability issue when changing desktops                                                                    |
| ZOS-10187 | Fixed issue where Defaults sometimes only used the MSB of 16bit parameters                                                |
| ZOS-10223 | Short loading bar added when patching a fixture for the first time                                                        |
| ZOS-10240 | "Guidance" has been updated, supporting the latest library along with various other improvements                          |
| ZOS-10395 | Updated End User License Agreement                                                                                        |
| ZOS-10417 | Co-Processor firmware updated to v2.3 on FLX & FLX S consoles                                                             |
| ZOS-10423 | Fixed issue where virtual channels were being included in control channel usage calculations                              |

## Known issues

No known issues.

# Lighting Controls - Software Release Notes

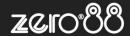

## **Software Update Instructions**

#### Introduction

Please familiarise yourself with these update instructions before proceeding. Instructions must be followed accurately and in order. Deviations or omissions could render the desk unusable and require it to be returned to the factory for recovery.

If any difficulties are encountered at any point, or you are in doubt on any of the instructions below, then do not proceed any further with the update and contact Zero 88 for assistance.

The software installation process completely removes all data on the console, including any current show files. If the current show file is still required, **please ensure that <u>backups</u> are taken before proceeding with the update**. After completing the update, you may re-load your show if required.

When performing a software update it is important to ensure that the power supply to your desk is stable and reliable. Power loss during a software update can render your desk unusable.

#### Consoles running ZerOS 7.8.3 or later.

To perform the update:

- Download the software from the Zero 88 website ( zero88.com/software/zeros )
- Unzip the download and save the .exe file onto a USB stick (don't put it inside any folders)
- Plug the USB stick into your console
- Press SETUP to enter the console's setup screen and choose "Load" on the monitor
- Select the file from the list displayed on screen and follow the onscreen instructions
- Once the update is complete, remove the USB Memory Stick and reboot the desk

Once all the software is up to date, you can get on with enjoying the new features in the desk software. Zero 88 recommend printing these Release Notes and having them with you when operating the desk, as some functionality may have changed which is explained in these notes.

#### Consoles running ZerOS 7.8.2.39 or older.

To update a Zero 88 lighting console running ZerOS 7.8.2.39 or older, please visit support.zero88.com/1518909581 for instructions.